送迎バスのご利用は、スマートフォンや携帯電話から簡単予約のBusCatchサービスをご利用ください

## **バス送迎サービスご利用マニュアル**

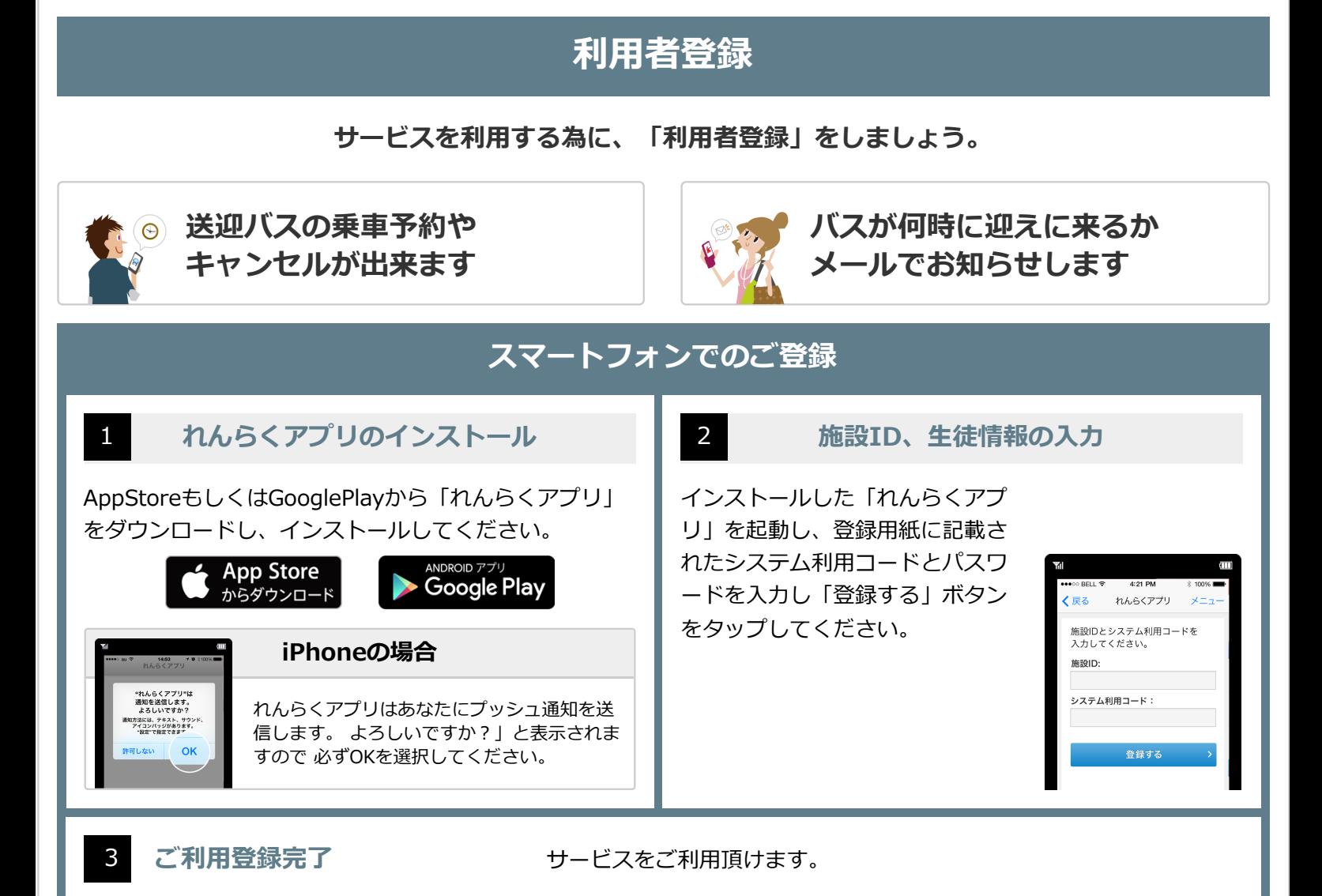

**携帯電話でのご登録**

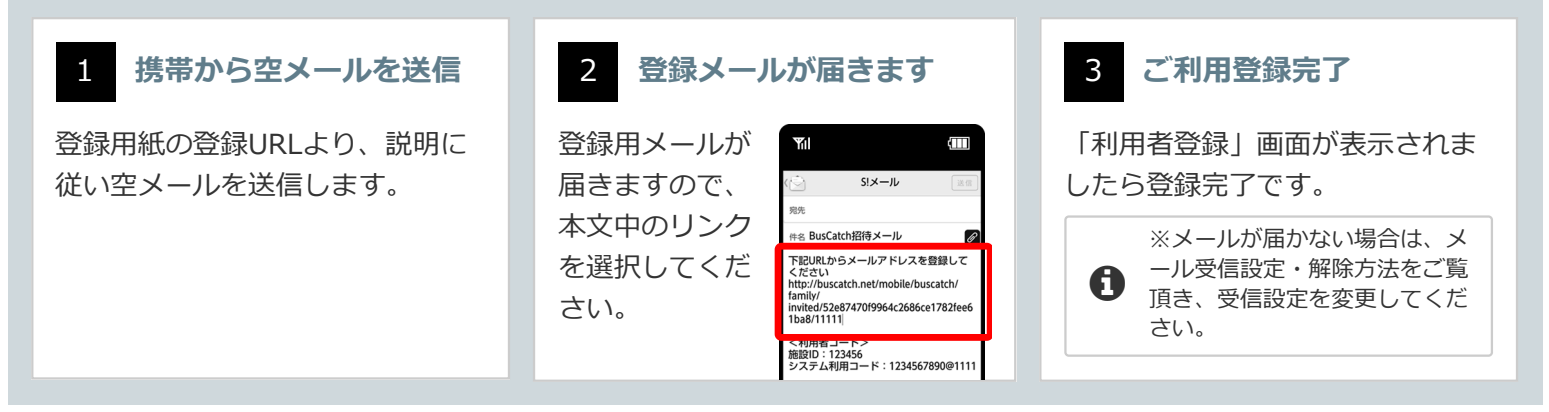

※端末の種類やOSバージョンによって表示が異なる場合があります

上記手順を全て行っても解決しない場合はれんらくアプリの問合わせページ「システムに関するお問い合わせ」より以下の情報を記入しお問い合 わせ下さい

(1)端末の種類(Android/iPhone) (2)端末の型番 (3)OSのバージョン (4)キャリア (5)セキュリティや省エネ等の常駐アプリの名称 (6)PUSH通知が届かなくなった時期

**小田原ドライビングスクール** 〒250-0865

神奈川県小田原市蓮正寺540-2

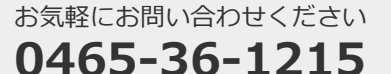

## **送迎バスの予約**

## **教習の予定に合わせて「送迎バスの予約」をしましょう。**

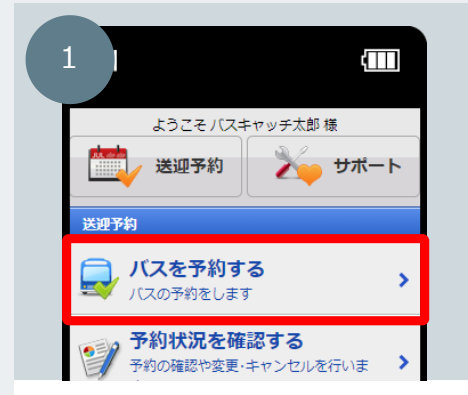

れんらくアプリのトップページから 「バスを予約する」リンクを選択して ください。

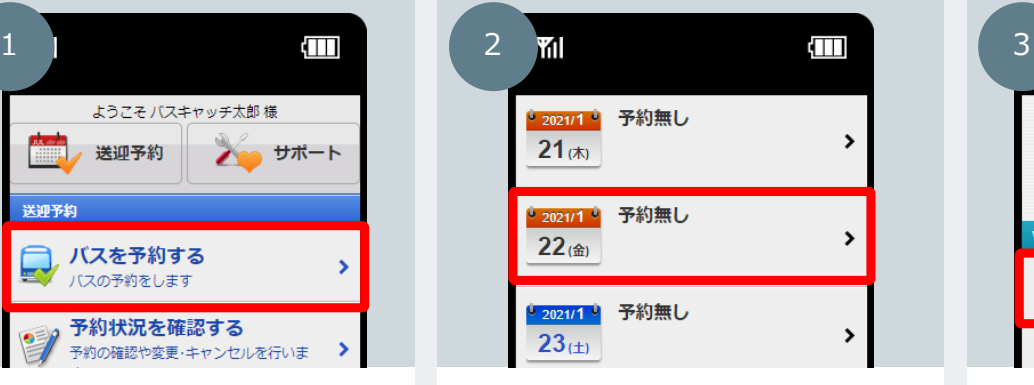

バスを予約したい日付を選択してください。 ※バスの予約キャンセルは、締め切り時間までに 行ってください

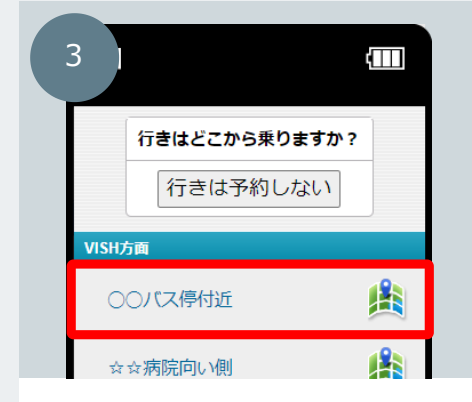

予約したい路線とお迎えの場所を指定 してください。

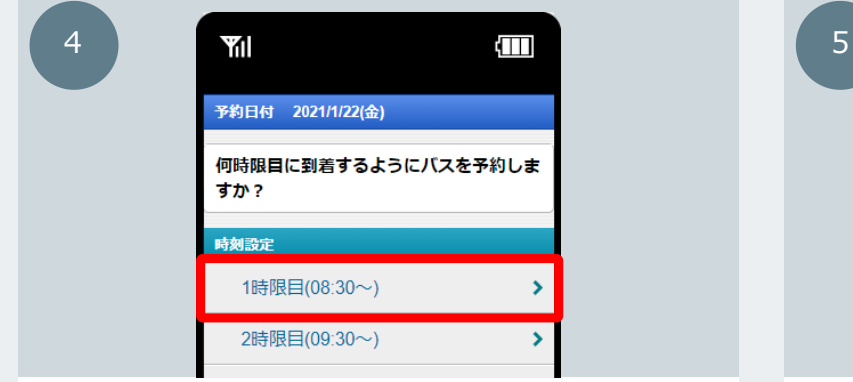

続いて学校行きの時間を選択します。 教習時間に合わせて指定してください。

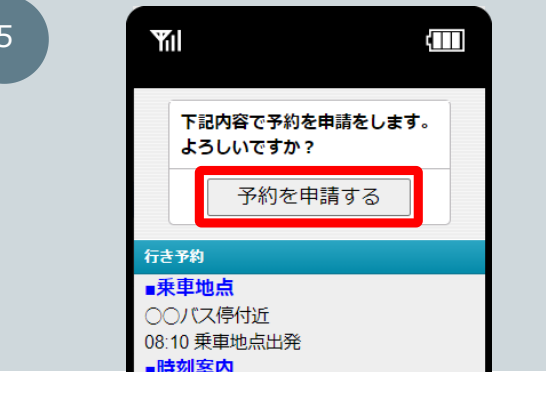

送迎の予約内容を確認して「予約を申請する」ボタンを 押してください。

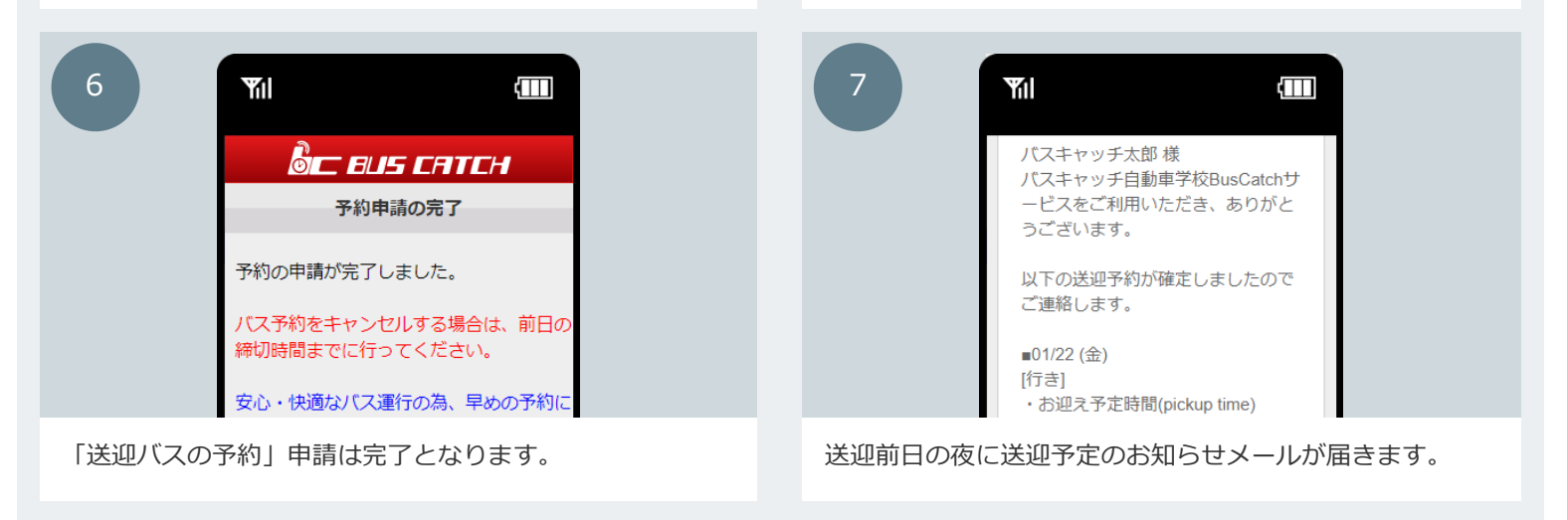

※締切時間を過ぎてしまったバスには乗車予約することが出来ません。詳しくは窓口までお問い合わせください。

**小田原ドライビングスクール** 〒250-0865

①

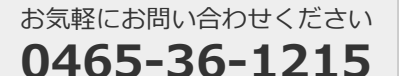